# **Relatório de Turmas**

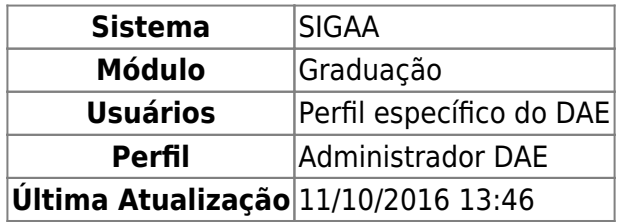

Esta funcionalidade permite que seja realizada a emissão do relatório de turmas de acordo com o período, centro, departamento e curso informados.

Para realizar esta operação, acesse o SIGAA → Módulos → Graduação → Relatórios DACA → Outros → Turma → Relatório de Turmas.

A seguinte tela será exibida permitindo que o usuário informe os Dados do Relatório.

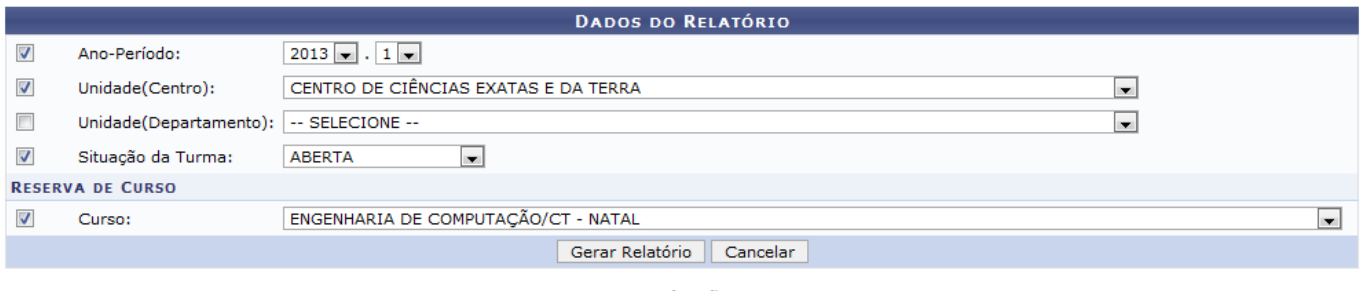

Graduação

Caso desista da operação, clique em *Cancelar* e confirme a desistência na janela que será exibida posteriormente.

Para retornar para a página inicial do módulo, clique em Graduação

O usuário poderá informar os seguintes campos combinando-os para refinar a busca:

- Ano-Período: Selecione o ano e o período desejado dentre as opções listadas pelo sistema;
- Unidade (Centro): Informe o centro acadêmico que a turma está ligada selecionando-o dentre as opções disponibilizadas;
- Unidade(Departamento): Forneça o departamento em que a turma está inserida selecionando-o dentre as opções listadas;
- Situação da Turma: Opte por selecionar entre A DEFINIR DOCENTE, ABERTA ou CONSOLIDADA;
- Curso: Selecione o curso desejado dentre as opções disponibilizadas pelo sistema.

Exemplificamos com a inserção dos seguintes dados:

- Ano-Período: 2013.1;
- Unidade (Centro): CENTRO DE CIÊNCIAS EXATAS E DA TERRA;
- Situação da Turma: ABERTA;
- Curso: ENGENHARIA DE COMPUTAÇÃO/CT NATAL.

Após informar os dados necessários, clique em *Gerar Relatório* para prosseguir com a ação. A seguinte tela será exibida contendo o Relatório de Turmas.

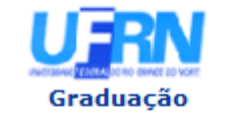

#### UNIVERSIDADE FEDERAL DO RIO GRANDE DO NORTE SISTEMA INTEGRADO DE GESTÃO DE ATIVIDADES ACADÊMICAS

EMITIDO EM 16/05/2013 07:49

### **RELATÓRIO DE TURMAS**

**Ano-Período:** 2013.1 **Centro:** CENTRO DE CIÊNCIAS EXATAS E DA TERRA **Unidade: TODAS** Situação da Turma: ABERTA Reserva de Curso: ENGENHARIA DE COMPUTAÇÃO/CT - NATAL

CT: Código da Turma RP: Nº de alunos reprovados TR: Nº de alunos trancados MA: Nº de alunos matriculados

Legenda AP: Nº de alunos aprovados RF: Nº de alunos reprovados por falta CA: Nº de alunos cancelados ES: Nº de alunos em espera

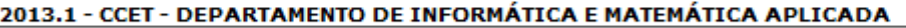

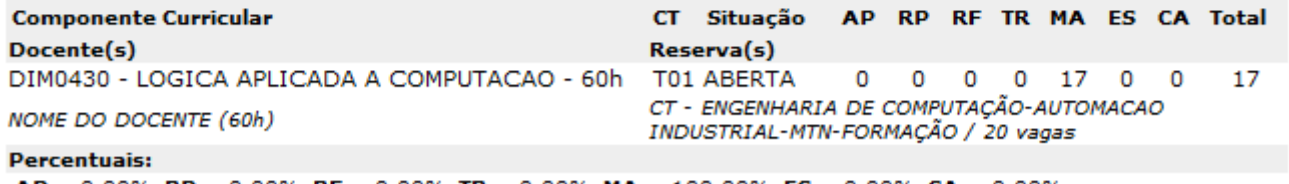

 $AP = 0.00\%$  RP = 0.00% RF = 0.00% TR = 0.00% MA = 100.00% ES = 0.00% CA = 0.00%

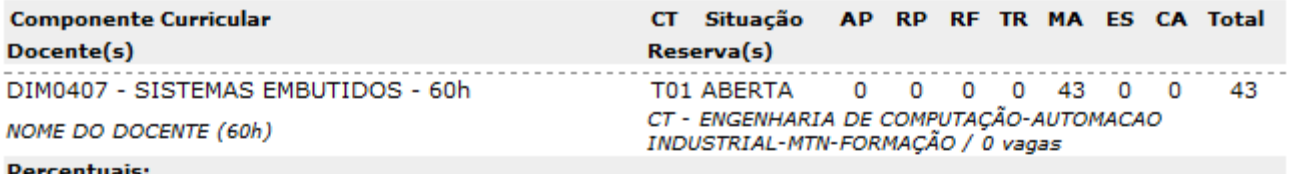

 $AP = 0.00\%$  RP = 0.00% RF = 0.00% TR = 0.00% MA = 100.00% ES = 0.00% CA = 0.00%

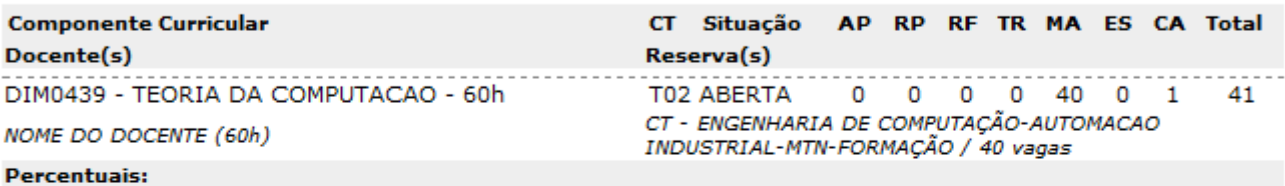

 $AP = 0.00\%$  RP = 0.00% RF = 0.00% TR = 0.00% MA = 97.56% ES = 0.00% CA = 2.44%

CT - ENGENHARIA DE COMPUTAÇÃO-MTN-FORMAÇÃO / 0 vagas

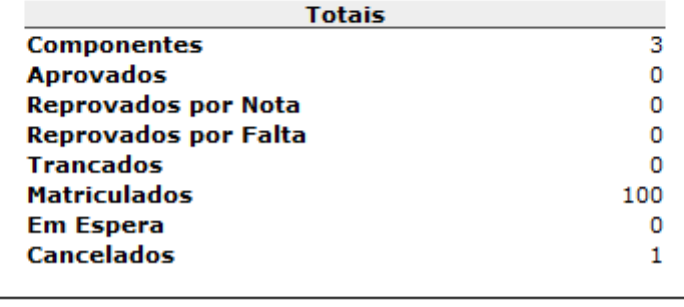

SIGAA | Superintendência de Informática | Copyright @ 2006-2013 - UFRN

A Imprimir

Caso queira retornar à tela anteriormente gerada, clique em *Voltar*.

**∢** Voltar

Sedesejar imprimir o relatório, clique no ícone Imprimir

Para retornar para a página inicial do módulo, clique em Graduação

## **Bom Trabalho!**

## **Manuais Relacionados**

- [Relatório de Cursos Que Não Solicitaram Turmas](https://docs.info.ufrn.br/doku.php?id=suporte:manuais:sigaa:graduacao:relatorios_daca:outros:turma:relatorio_de_cursos_que_nao_solicitaram_turmas)
- [Relatório de Ocupação de Vagas de Turmas](https://docs.info.ufrn.br/doku.php?id=suporte:manuais:sigaa:graduacao:relatorios_daca:outros:turma:relatorio_de_ocupacao_de_vagas_de_turmas)
- [Relatório de Turmas Abertas sem Solicitação](https://docs.info.ufrn.br/doku.php?id=suporte:manuais:sigaa:graduacao:relatorios_daca:outros:turma:relatorio_de_turmas_abertas_sem_solicitacao)
- [Relatório Sintético de Turmas não Consolidadas](https://docs.info.ufrn.br/doku.php?id=suporte:manuais:sigaa:graduacao:relatorios_daca:outros:turma:relatorio_sintetico_de_turmas_nao_consolidadas)

[<< Voltar - Manuais do SIGAA](https://docs.info.ufrn.br/doku.php?id=suporte:manuais:sigaa:graduacao:lista)

From: <https://docs.info.ufrn.br/>-

Permanent link:

**[https://docs.info.ufrn.br/doku.php?id=suporte:manuais:sigaa:graduacao:relatorios\\_daca:outros:turma:relatorio\\_de\\_turmas](https://docs.info.ufrn.br/doku.php?id=suporte:manuais:sigaa:graduacao:relatorios_daca:outros:turma:relatorio_de_turmas)**

Last update: **2016/10/11 13:46**

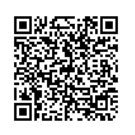